### Getting Started with IPC

# A. Installing IPC

#### Other components required:

- DSP/BIOS 6.31 (see release notes for precise build version)
- XDCTools 3.20 (see release notes for precise build version)
- 1. Install IPC using either the Linux (ipc\_setuplinux\_1\_22\_xx\_xx\_eng.bin) or the Windows (ipc\_setupwin32\_1\_22\_xx\_xx\_eng.exe) installation application.

# **NOTE**: Steps 2-4 are needed if and only if it is necessary to build IPC applications outside CCSv4

2. Add the IPC package path (i.e. <ipc\_install>/ipc\_1\_22\_xx\_xx/packages) into XDCPATH. XDCTools and BIOS6 must also be present in the XDCPATH. The following template may be used to configure XDCPATH:

```
C:/Program Files/Texas
Instruments/CCSv4/DebugServer/packages;C:/Program Files/Texas
Instruments/<IPC_PRODUCT>/packages;C:/Program Files/Texas
Instruments/<BIOS_PRODUCT>/packages;C:/Program Files/Texas
Instruments/<XDCTOOLS PRODUCT>/packages;
```

3. Copy and rename the supplied default config.bld as specified below

```
% cp <ipc_install>/ipc_1_22_xx_xx/etc/config.bld.default
<ipc_install>/ipc_1_22_xx_xx/packages/config.bld
```

- 4. Set/modify the codegen tool paths if necessary. The defaults usually work if CCSv4 was installed in the default path along with codegen tools.
  - Set the rootDir in config.bld to point to your codegen tools.
  - Uncomment the Build.targets as needed.

 $\underline{\mathsf{NOTE}} :$  The config.bld.default supplied with IPC file is very similar to the one supplied with BIOS 6

# B. Building IPC examples within CCSv4

NOTE: The version numbers displayed in the screenshots in this section might not be equal/compatible with the versions required for this IPC release. Refer to the IPC release notes for IPC requirements.

- 1. Launch CCS and ensure that the newly installed IPC product is in your RTSC path:
  - You should be prompted to use the new product. Select the new product when prompted.
  - Click on 'Window' → 'Preferences'
  - Navigate to CCS→ RTSC

- Ensure that a BIOS 6.31 release is selected in the "Products and Repositories" list
- Ensure that a compatible XDCtools 3.20 release is selected in the "XDCtools version" dropdown list
- Ensure that your IPC product that was installed is selected in "Products and Repositories"
- Add/select any other repositories you might need for your application in this configuration panel
- 2. Restart CCS if any changes were made in the previous step and if prompted to do so.
- 3. Now you should be able to create a new CCSv4 project. Click on File→New Project

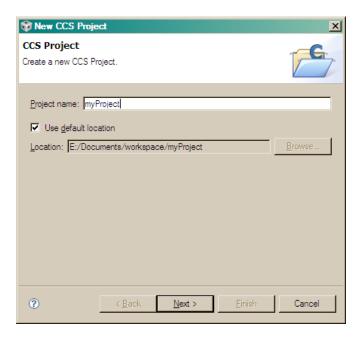

- 4. Select the class of processors that you need to build for 'i.e. c6000'
- 5. Select device-specific attributes as shown below.

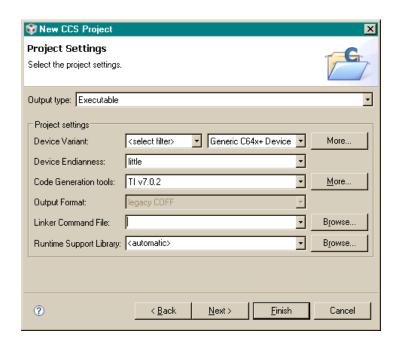

6. Select an IPC example for your device from the 'Projects Templates' wizard pane.

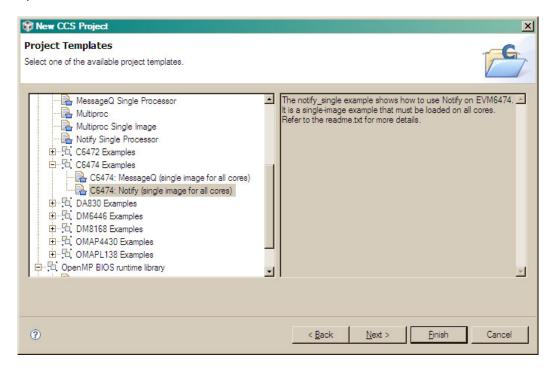

7. Ensure that the correct repositories are selected and then select the IPC platform corresponding to your device/core. I.e. for c6474:

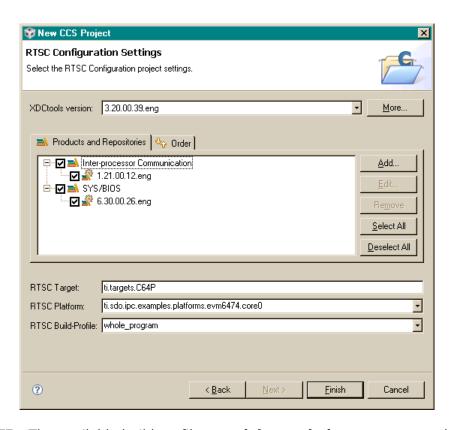

NOTE: The available build profiles are **debug**, **whole\_program**, and **whole\_program\_debug**. The default is whole\_program. The "debug" profile allows you to step through the sources if sources are available. The "whole\_program" profile has negligible debug symbols. The "whole\_program\_debug" profile has more debug symbols and improves the debug experience when compared to "whole\_program". It is recommended that production code be built with whole\_program or whole\_program\_debug.

- 8. Click 'Finish' and you will see your newly created project in the 'C/C++ Projects' pane.
- 9. You can build your project immediately by right clicking 'myProject' and clicking 'Build'

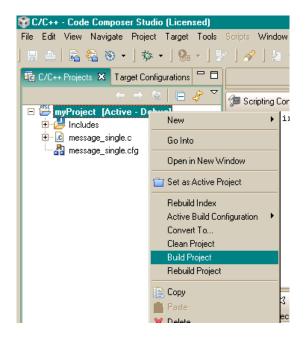

# C. Building IPC examples outside CCSv4

### **Building Single-core Examples**

The single core examples can be built in two different ways. The first is via the "xdc" command. This approach uses the config.bld described in the above section.

1. Change directory to the desired directory

```
% cd <ipc_install>/ipc_1_22_xx_xx/packages/ti/sdo/ipc/
examples/singlecore
```

2. Run the "xdc" command

The other way is via the CCS templates. Refer to Section C (Building IPC examples within CCSv4) for more details.

The following are some basic single-core examples that ship with IPC: ti\sdo\io\examples

• <u>stream</u>: Example of the ti.sdo.io.Stream module

ti\sdo\ipc\examples\singlecore

- <u>notify loopback</u>: Example of the ti.sdo.ipc.Notify module using loopback functionality (which allows it to run on a single core).
- message: Example of the ti.sdo.ipc.MessageQ module on a single core.

#### **Building Multi-core Examples**

The multi-core examples can be built in two different ways. The first is via the "xdc" command. This approach uses the config.bld described in the above section.

1. Change directory to the desired directory

```
% cd <ipc_install>/ipc_1_22_xx_xx
/packages/ti/sdo/ipc/examples/multicore/c6474
```

#### 2. Run the "xdc" command

% xdc

<u>NOTE</u>: Another way to build examples is by using the CCS templates. Refer to Section C (Building IPC examples within CCSv4) for more information.

Each platform example directory contains a multiprocessor Notify and MessageQ example. Refer to the readme.txt files in the respective directories for more details.

#### **Rebuilding IPC modules**

The individual modules can be rebuilt also via the "xdc" command. For example, to rebuild the utils modules:

1. Change directory to the desired directory (e.g. utils)

% cd <ipc\_install>/ipc\_1\_22\_xx\_xx/packages/ti/sdo/utils

2. Run the "xdc" command

% xdc